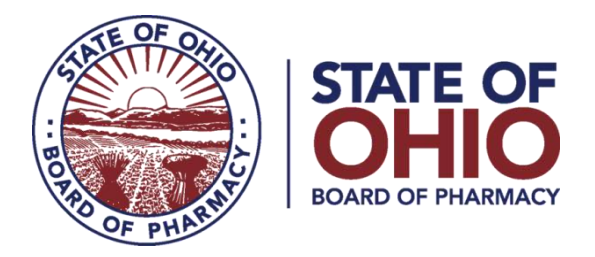

## **eLICENSE GUIDE: CHANGE OF RESPONSIBLE PERSON**

## **Updated 1-11-2019**

**If you need help logging in, registering, creating an account, or have any other technical issues with eLicense Ohio, please call the eLicense Customer Service Center at 855-405-5514, Monday-Friday, 8:00am to 5:00pm.**

To request a change of responsible person, you must access the portal using the eLicense system at<https://elicense.ohio.gov/>

Once you navigate to the main page, click on the blue button over the picture that says: **"LOG IN/CREATE YOUR ACCOUNT."**

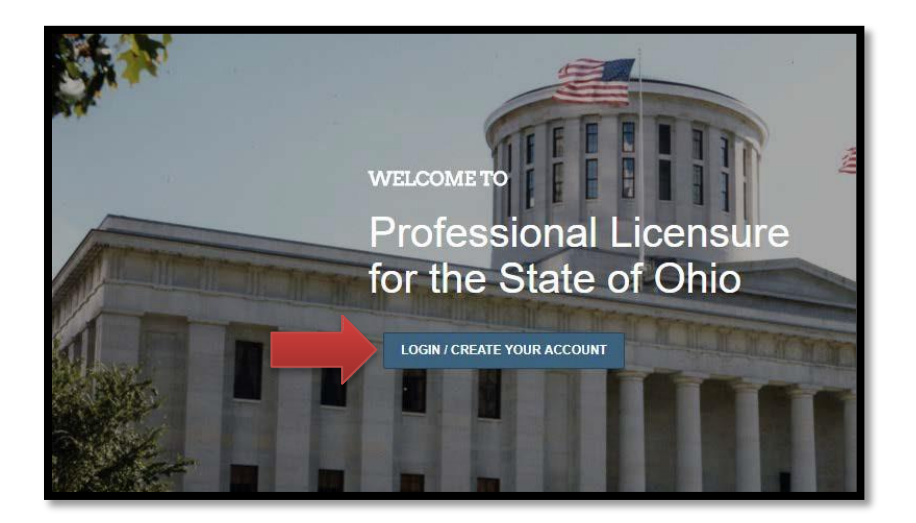

If this is your **FIRST TIME** using the new eLicense Ohio portal, you will need to register for an account. To do so, follow the 'Registering for a Business Account' instructions which can be found [here.](http://www.pharmacy.ohio.gov/Documents/Licensing/TDDD/eLicense/Registering%20for%20a%20Business%20Account.pdf)

## **REQUESTING A CHANGE OF RESPONSIBLE PERSON**

After logging in, you will be directed to your eLicense Dashboard.

From your license tile, select options, then select **Change of Responsible Person**.

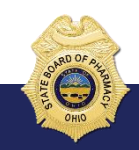

77 South High Street, 17th Floor, Columbus, Ohio 43215

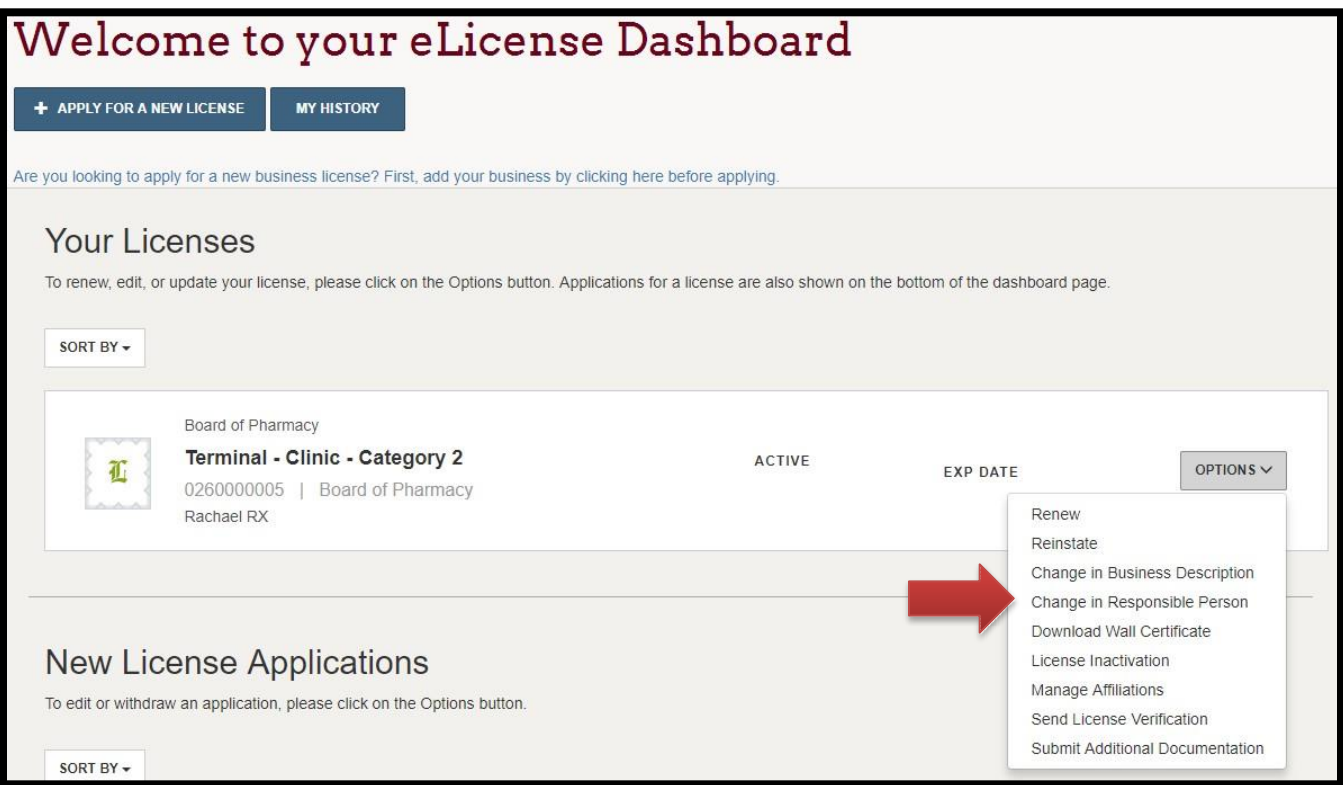

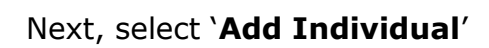

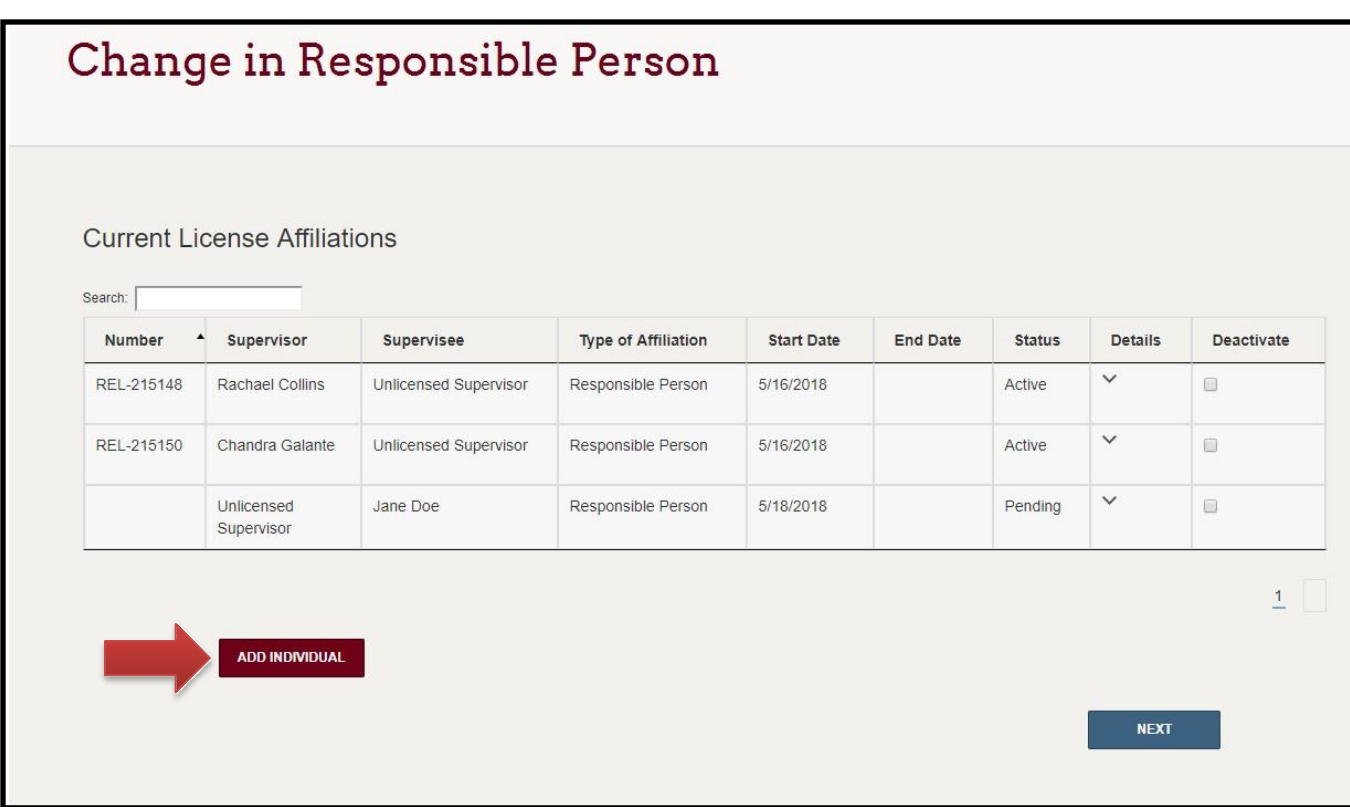

Complete the required fields and select '**NEXT**'

**NOTE: If the Responsible Person is a licensed healthcare professional in the state of Ohio, all personal information (name, date of birth, social security number and email) must EXACTLY match what is on their personal eLicense account. If you need assistance identifying that information contact the eLicense Customer Support Service Center at 855-405-5514.**

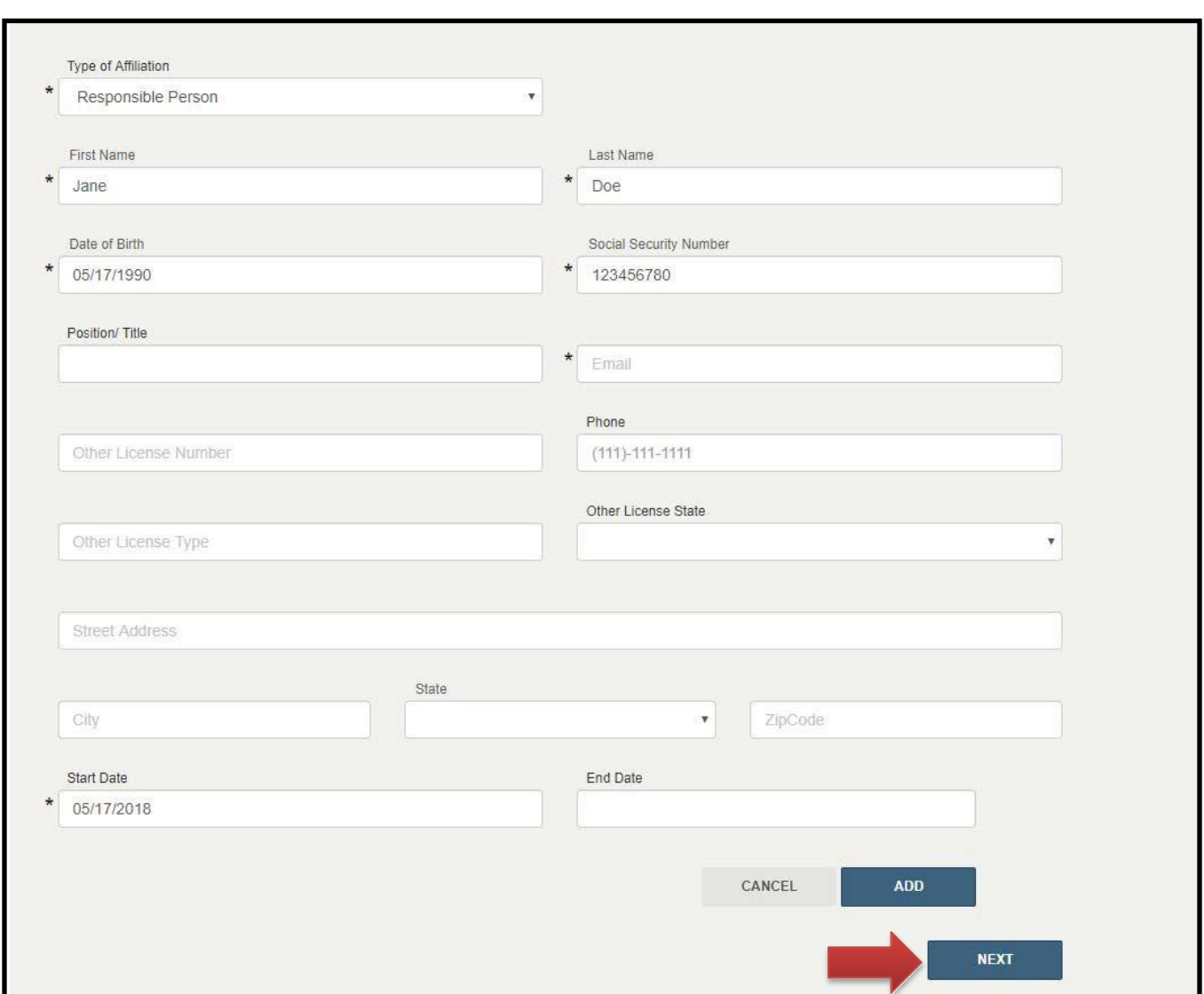

Answer the required background questions and select '**Save and Continue**'

Upload required Responsible Person Attestation by selecting '**Upload**'

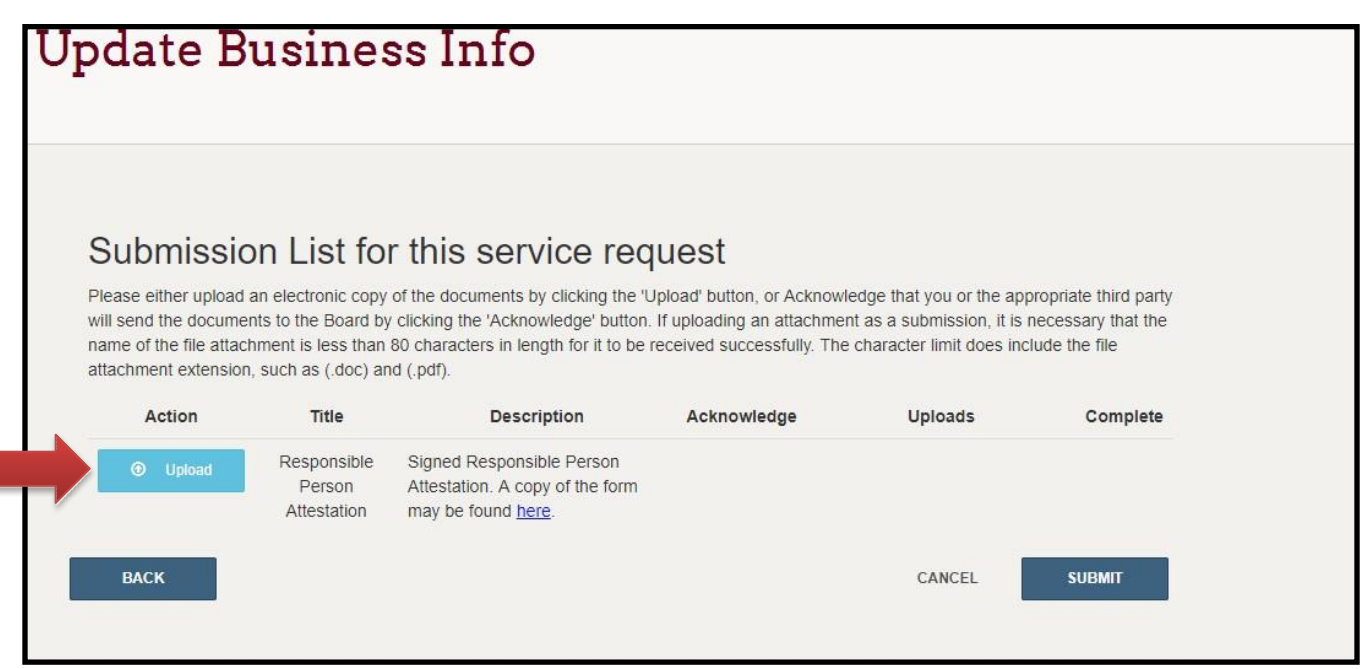

Select '**choose file'** and select your document.

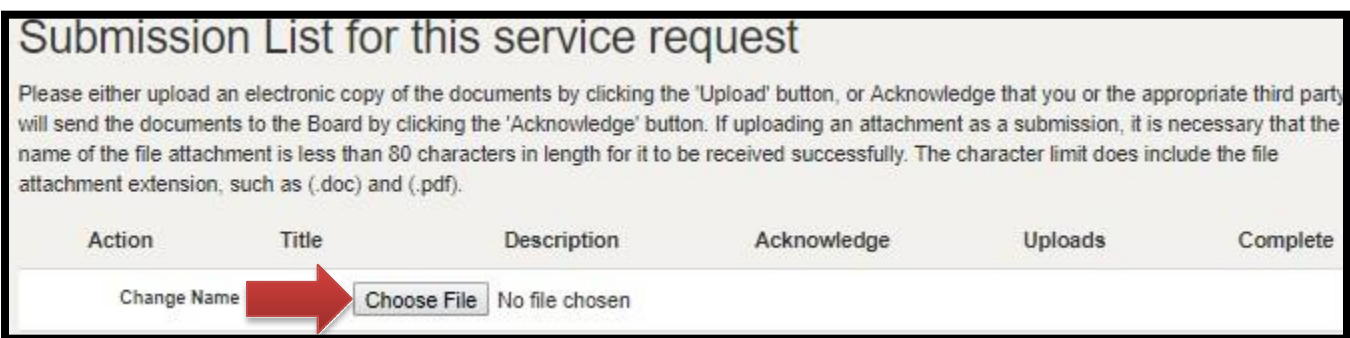

Once file is selected and uploading is complete, select '**submit**'

## Submission List for this service request Please either upload an electronic copy of the documents by clicking the "Upload" button, or Acknowledge that you or the appropriate third party will send the documents to the Board by clicking the 'Acknowledge' button. If uploading an attachment as a submission, it is necessary that the name of the file attachment is less than 80 characters in length for it to be received successfully. The character limit does include the file attachment extension, such as (.doc) and (.pdf). Title Uploads Complete Action Description Acknowledge  $\mathbbmss{E}$ Change Accepted Documents: Driver's **O** Upload fest.png 命 Name license, State ID, Marriage Certificate, Divorce/Dissolution Decree, other court order approving name change or US Immigration & Citizenship Services issued Green Card. Submit change document within 30 days of name change. **SUBMIT**

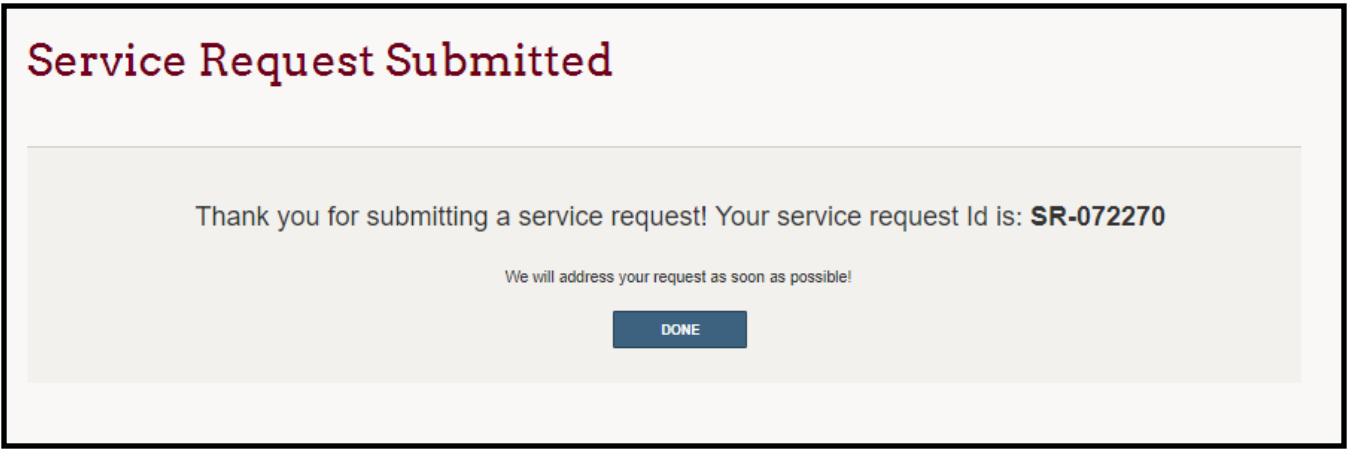

**If you need help logging in, registering, creating an account, or have any other technical issues with eLicense Ohio, please call the eLicense Customer Service Center at 855-405-5514, Monday-Friday, 8:00am to 5:00pm.**